# **STUDENT - Quick Start Guide**

#### **YOUR INFORMATION**

Product:

Instructor Name:

Section Name:

#### **GETTING STARTED**

1. Go to **learn.hawkeslearning.com.** 

2. Select **Create an Account.** 

3. Choose one of the following:

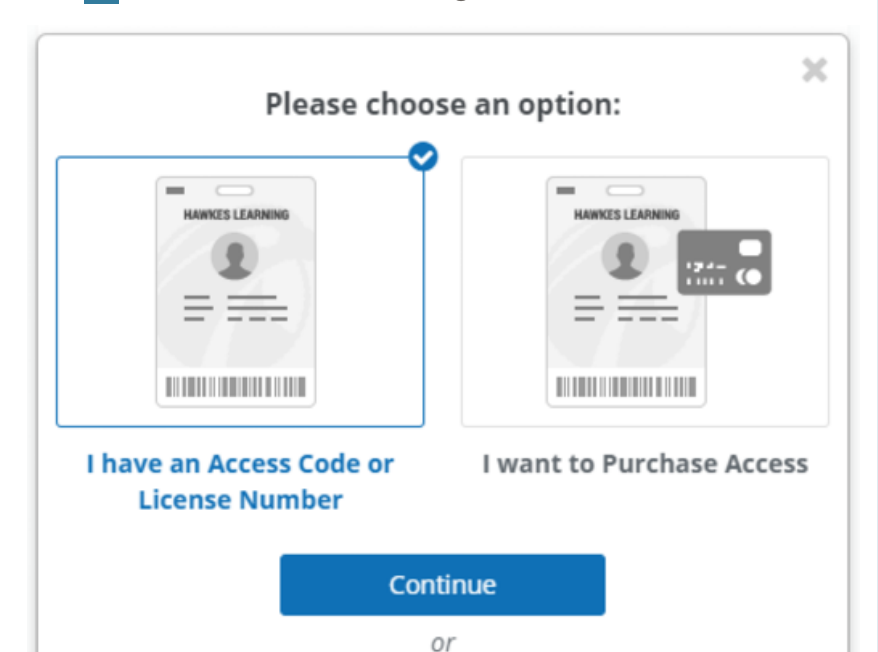

4. Enter your information into the form provided.

5. Set your password, time zone, and security questions.

**Request Temporary Access** 

6. Add your profle photo.

#### **Congratulations!**

You've just created your Hawkes Learning Account. Remember to log in with the same email and password to access any of the Hawkes Learning courseware. If you forget your password, select **I forgot my password!** We'll ask you the security question you set up or help you reset the password.

## **HAWKES** LEARNING **1-800-426-9538**

### **ENROLL IN YOUR COURSE**

Select your INSTRUCTOR and SECTION from the drop-down menus, and select ENROLL.

You are now ready to complete assignments for this course.

#### **NAVIGATE YOUR COURSE**

Watch the Video Tour located under the profle menu to learn more.

Dashboard provides course information and your To-Do List.

To-Do List shows when homework and tests are due.

Navigation Toolbar contains links to important tools such as your grades, eBooks, the notifcations center, and messages.

#### **COMPLETE YOUR HOMEWORK**

Each lesson involves three phases: Learn, Practice, and Certify. Use Learn and Practice to learn the concepts and work out practice problems. When you feel confdent in the material, move to Certify to complete your homework.

For additional help, go to<http://www.hawkestv.com> to watch videos on every lesson.

#### **WE CAN HELP**

If you have any questions about registering your email address and password, enrolling in your course, or using the site, contact Hawkes Technical Support.

#### **Phone**

**800.426.9538** 

Monday–Friday, 8:00 a.m.–10:00 p.m. ET

**Online Chat <www.hawkeslearning.com>** 

24 hours a day, 7 days a week